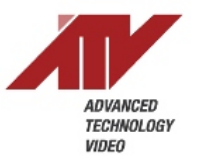

# **Setting Motion Detection Parameters in a network camera system**

## **CAMERA:**

The starting point for setting up motion detection in a network system is with the camera. All of the ATV network cameras will have the same Video Motion Detection setup procedure as follows:

The VMD (Video Motion Detection) feature generates an alarm whenever movement occurs in the image. Motion is detected in selected windows, which are placed in the video image to target specific areas. Movement in the areas outside the selected windows will be ignored. The camera can be configured with up to a maximum of 4 windows. Windows can be moved, resized, or deleted at any time. The behavior for each window is defined by adjusting the Sensitivity, Threshold and Motion dwell time. The VMD feature is only available in the H.264 stream. VMD is not available on stream-2. Additional H.264 streams may be used if available on the specific camera model but they will be duplicates of stream-1 settings.

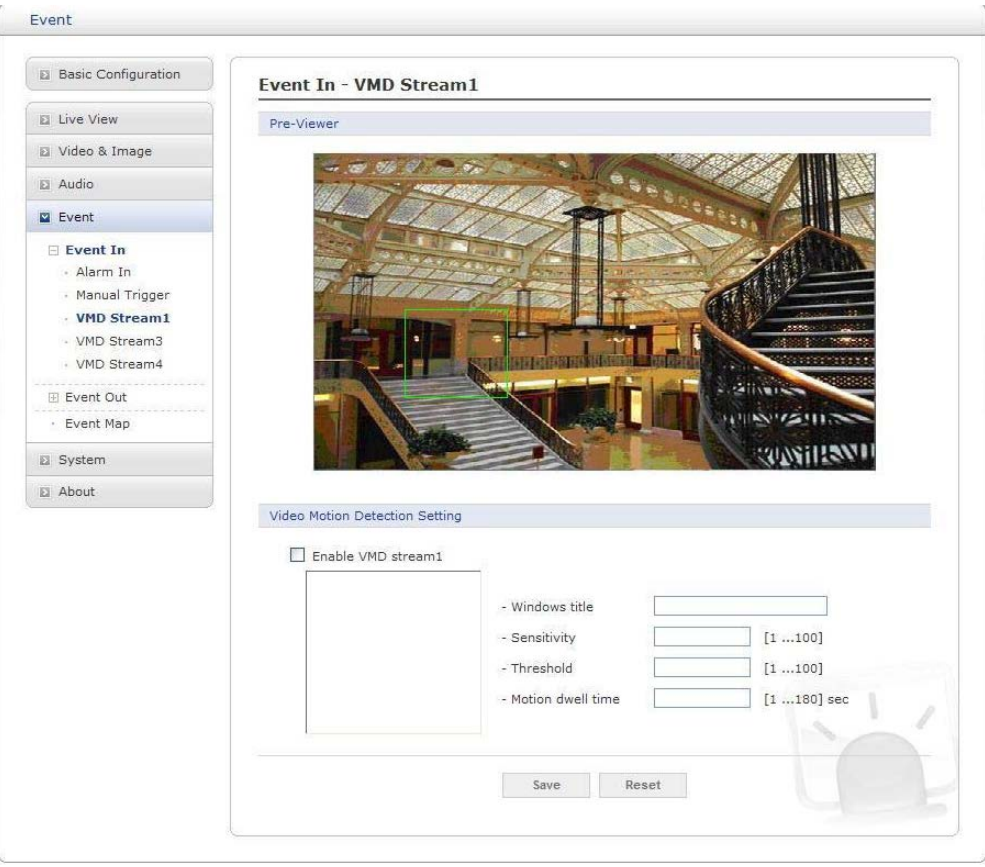

**Pre-Viewer:** Provides live video image to configure VMD area.

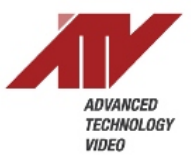

**Video Motion Detection Setting:** The following step describes how to configure the camera for motion detection:

*First, Click the Enable VMD stream checkbox to enable the VMD settings:*

- 1. Move the mouse to Pre-Viewer window and then click the right button of the mouse. A new popup menu window appears
- 2. Click the New tab, and then configure, resize, and place the VMD area
- 3. Click in the Windows title box and type a title (1 to 31 alphanumeric characters)
- 4. Adjust the Sensitivity, Threshold, and Motion dwell time setting values
- 5. The VMD listed shows and their setting values also show every time if you select one of the lists
- 6. Click the Save button to save the settings

#### **When using the internal recording capabilities of the camera (SD Card) the "Event Out – Record" parameters must be set as follows:**

**NOTE:** Recording to the SD Card is only possible from stream 1.

**Record Setting:** Click the Enable record checkbox to activate SD recording function.

**Enable overwrite mode:** Click checkbox to overwrite SD card

**Pre-event:** Enter pre-event time value for SD pre-recording.

**Post-event:** Enter post-event time value for SD post-recording.

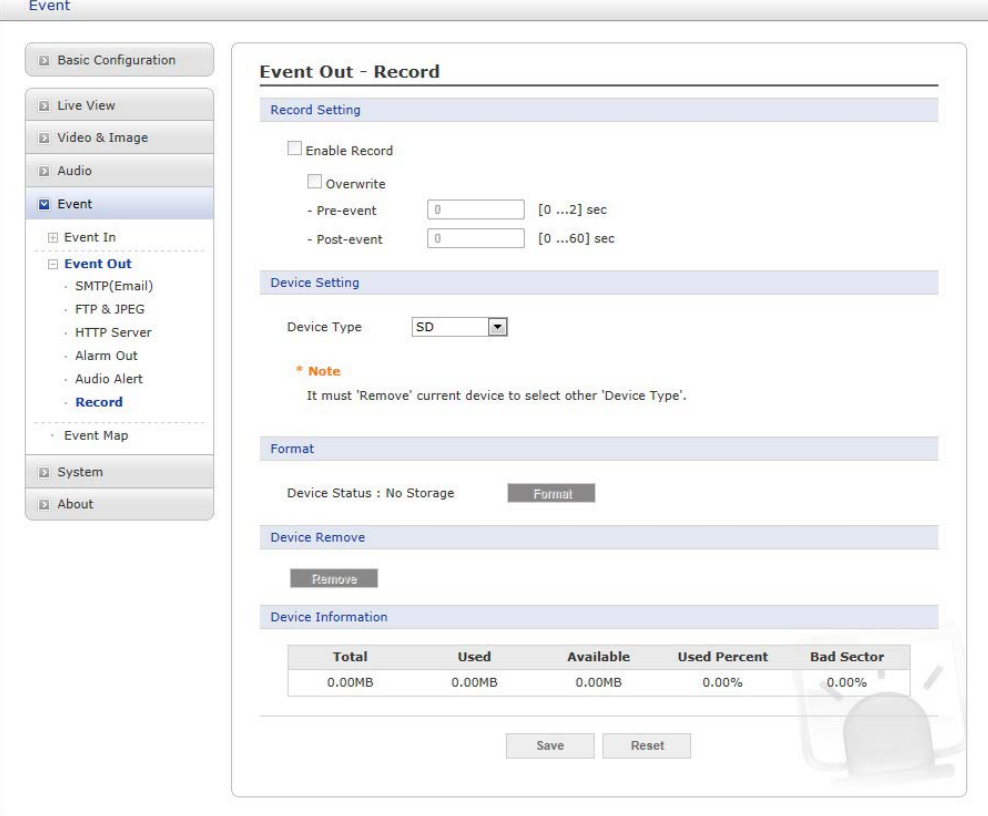

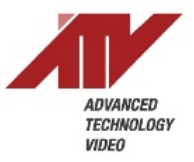

**Format:** Shows the SD card status and supports format functionality. **Device Status**

Check and notice below information before use:

- 1. No Storage: Shows that no SD card inserted
- **2.** Unformatted: Need to format SD card before use
- **3.** Available: Shows that SD card is ready to use
- **4.** Device Locked (need unlock): Shows that current SD card was locked. Unlock SD card before use (This refers to the mechanical slide lock on the SD card)

**Device Remove:** If you want to remove SD card from camera, click the Remove button first and then remove SD card **Remove:** Click the Remove button to remove SD card

**Device Information:** Shows current SD card information

- Click the Save button to save the settings, or click the Reset button to clear all of the information you entered without saving it.

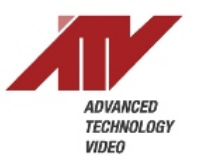

# **NVR16**

#### **When using the NVR16 for recording Video Motion Detection Events the following setup is required**

The NVR will record by schedule or by event. When recording a Video Motion Detection event from a camera the NVR must be set-up to accept the VMD signal from a registered camera.

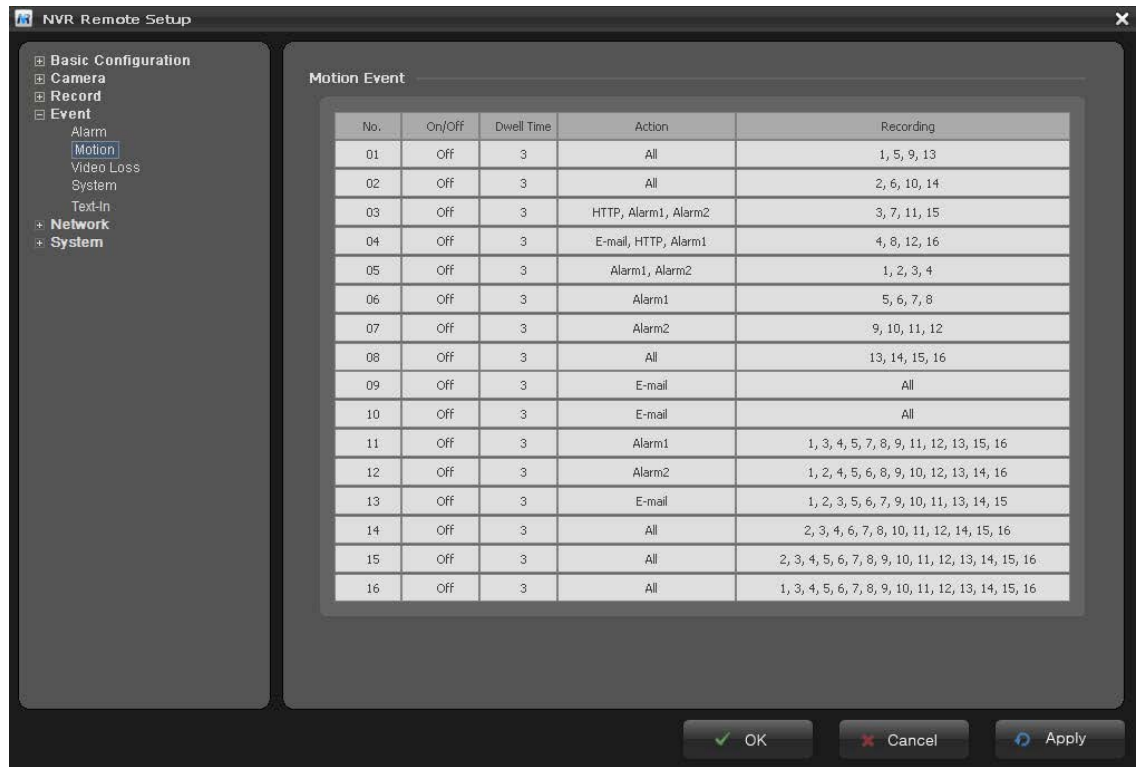

In the menu of the NVR select Event-Motion. Click each column in the list to configure the settings. Choose an item from the drop-down list and set to ON. Next select the dwell time in seconds. The dwell time is the length of time the NVR will record video from the selected camera after the camera has sent the VMD end signal. The next column "Action" has a drop down of selectable actions such as E-mail, trigger an alarm-out etc. The last column selects the camera or cameras that will be recorded when the NVR receives the VMD activation signal from the associated registered camera.

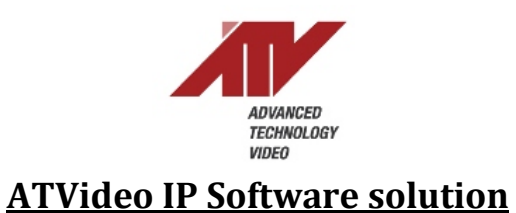

### **When using ATVideoIP software for recording the following set-up is required**

Begin by selecting the EVENT menu. When a VMD event occurs on a registered device the actions that are set-up in this menu will be carried out.

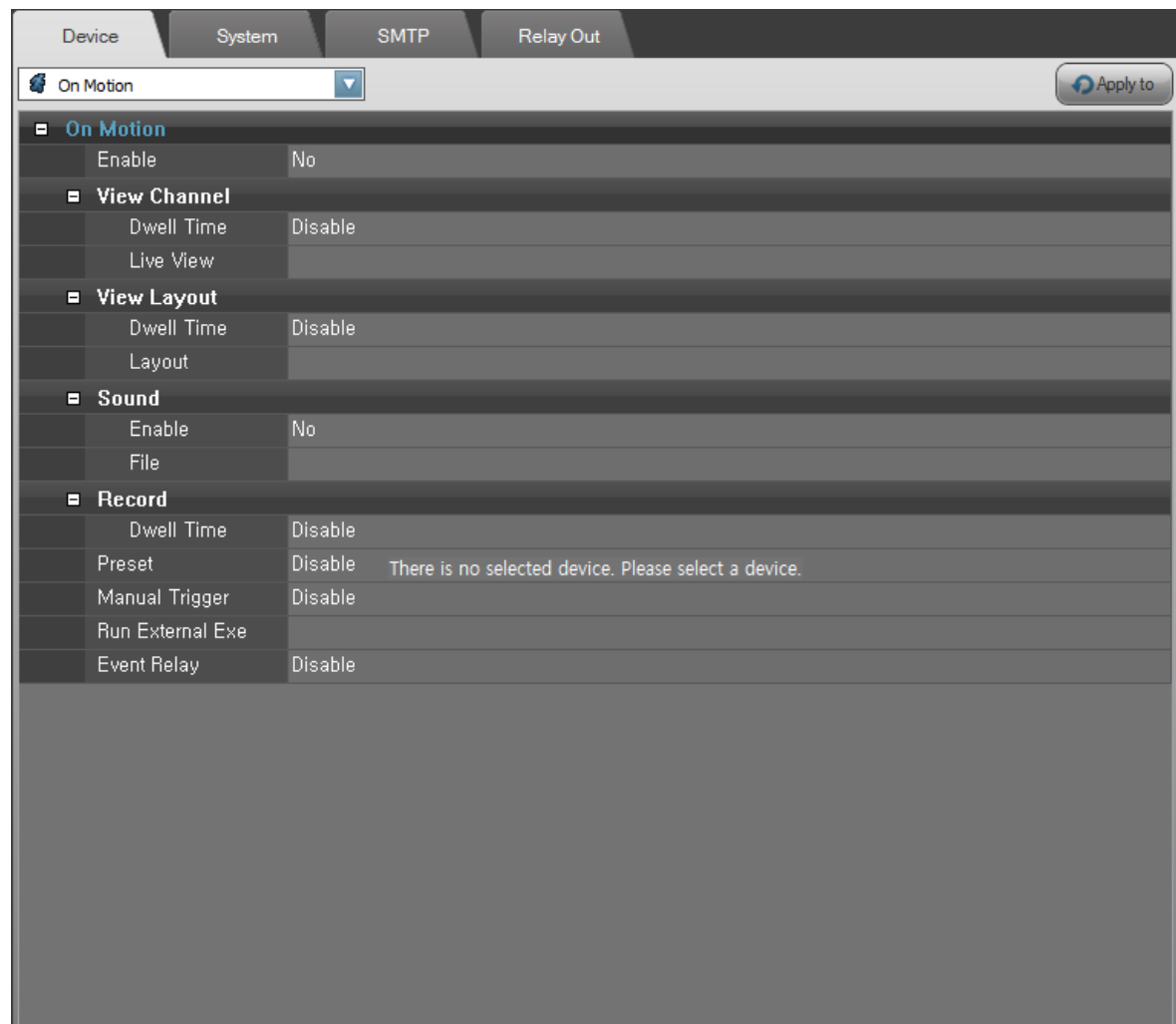

Event operations

- 1. Select the Device tab
- 2. Select a device from the device tree
- 3. Select an event type to set up from the combo-box
- 4. Enable/Disable the selected event operation from the list
- 5. Set-up the event operations
- 6. If you want to apply the same operations to other devices, select the Apply-to button and select device(s) / group(s)

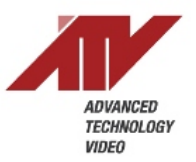

### **Table & Device Event Operations**

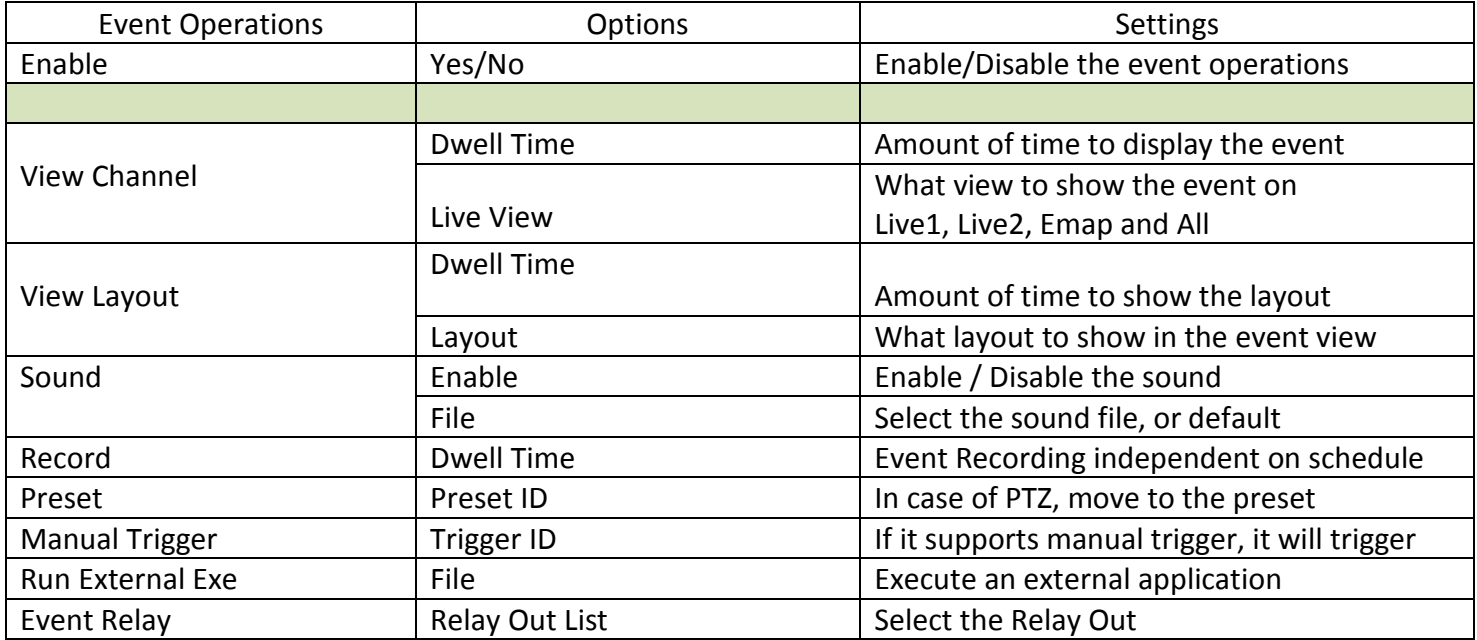

† The Relay Out has the similar configurations of the device event. Please do not configure relay chains. (For example, a manual trigger of device A relays a manual trigger of device B. And manual trigger of device B relays manual trigger of device A. It makes relay chain continuously. It MAY cause endless event operations)

† The View Channel option needs event channel setting on the Live1, Live2 and Emap. If there is no event channel setting on them, it will not work.

† The Dwell Time values of the View Channel and View Layout have a minimum time out of 5 sec. If another event occurs, the view channel and layout MAY be preemptive even though the value is over 5 seconds